You will receive an email with the web link and web code allowing you to access the option form:

Steps once logged in:

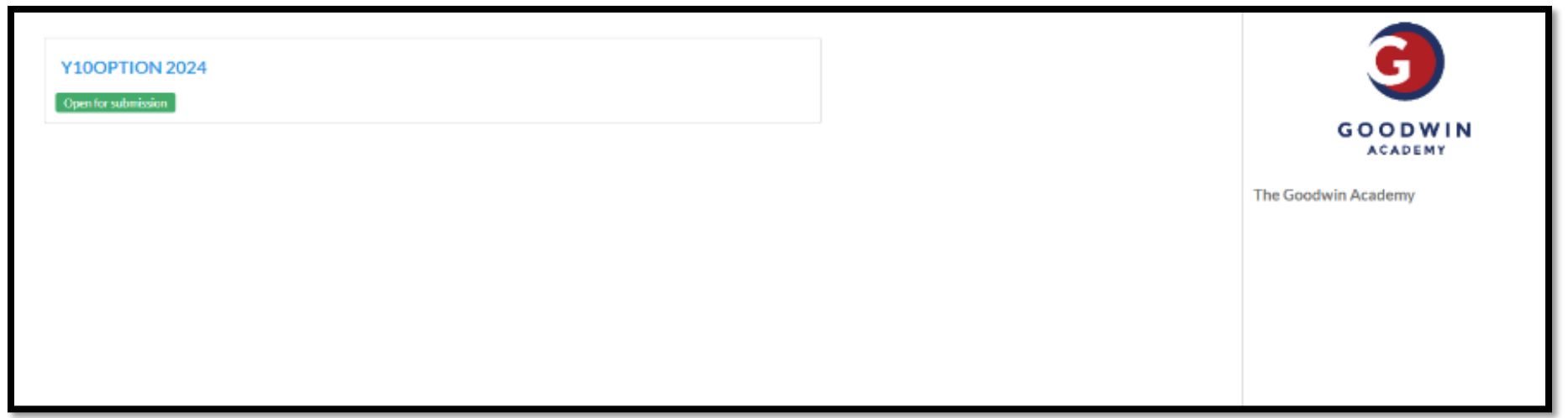

Select the options form:

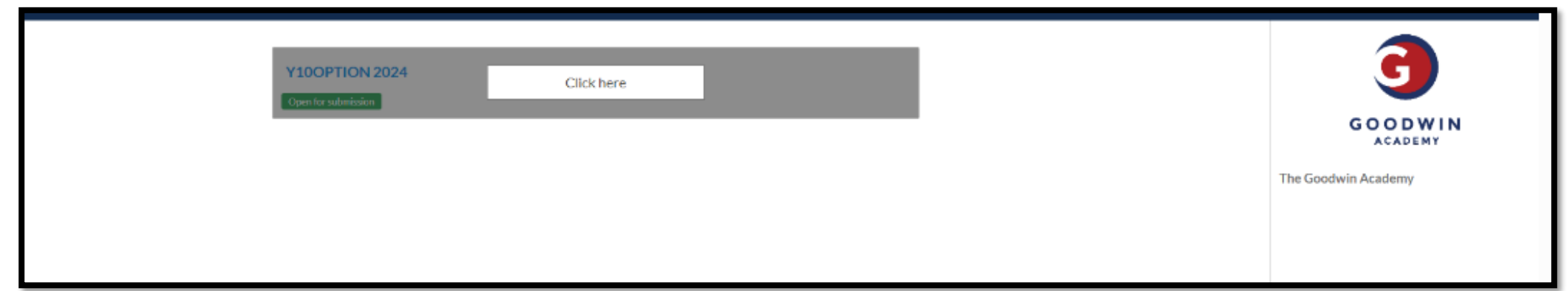

Select the identified pathway form, this has been preselected for ease:

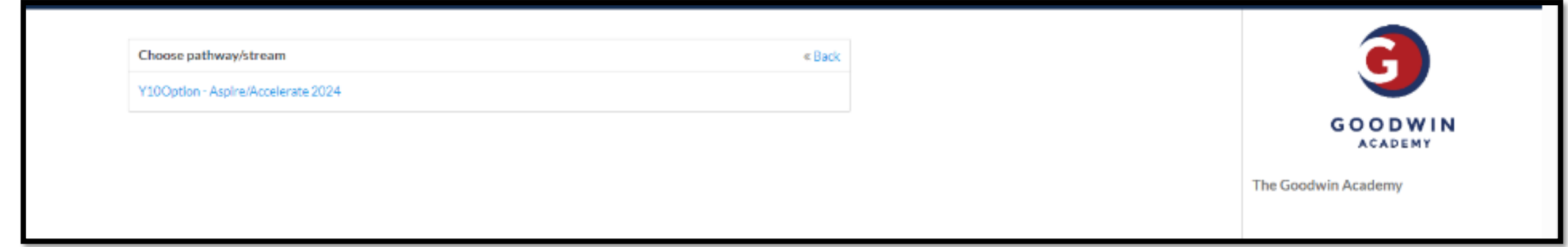

## Using the drop down menu choose the subjects wanted, there is additional guidance on this page:

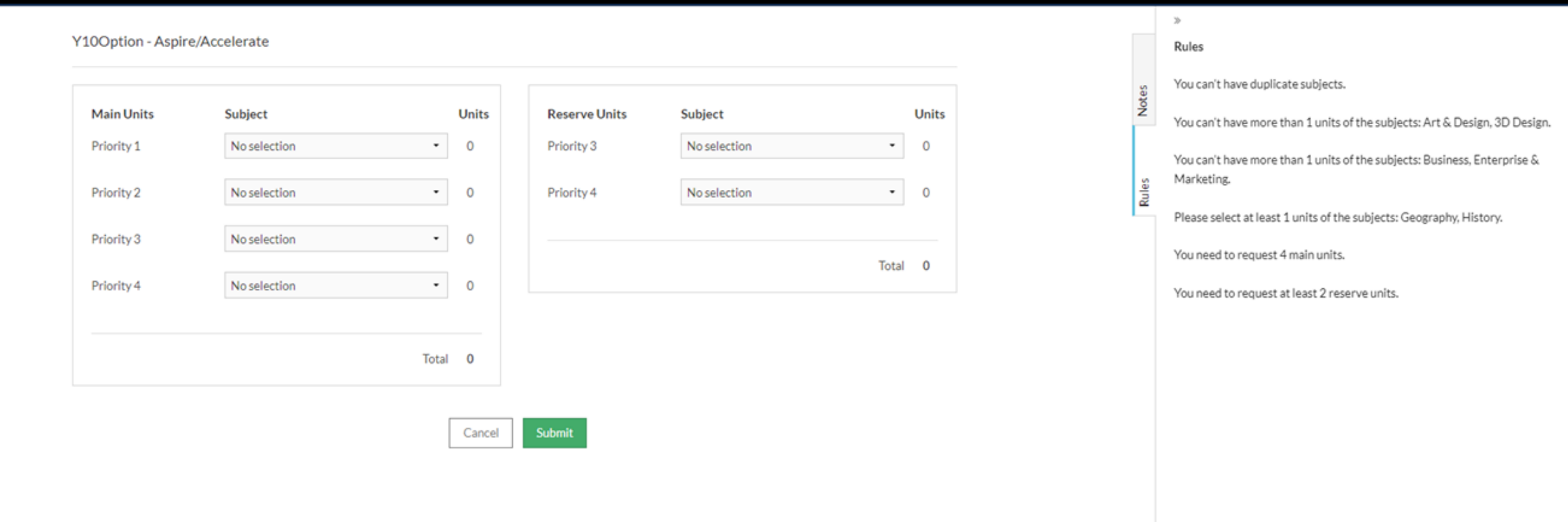

## Once selection has been made submit the form, you will not need to print:

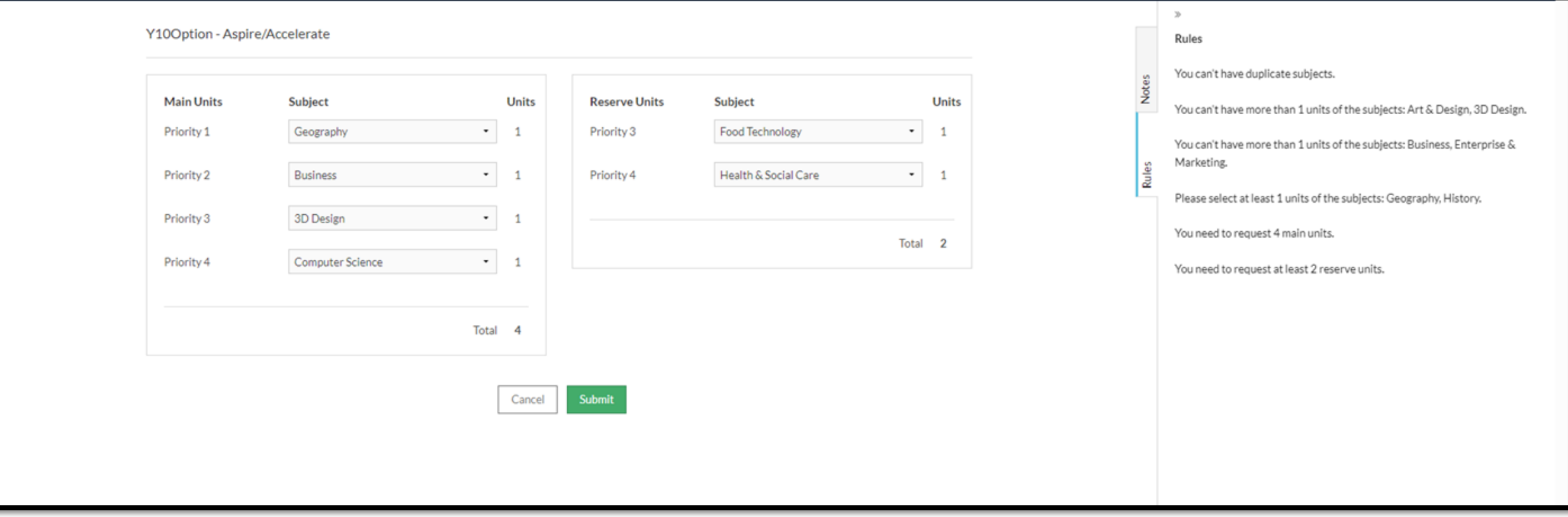